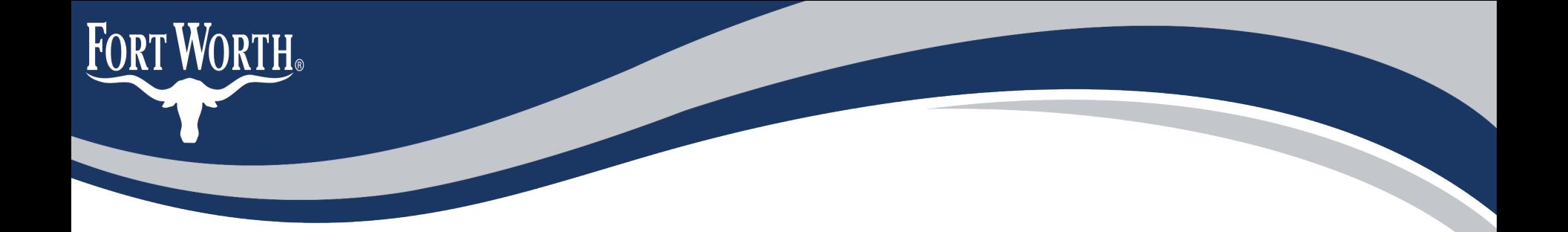

# How to Apply for a Certificate of Appropriateness Online

Urban Design Commission application

### **Step 1**: Go to <https://aca-prod.accela.com/CFW>

 $\Omega$ 

Ð

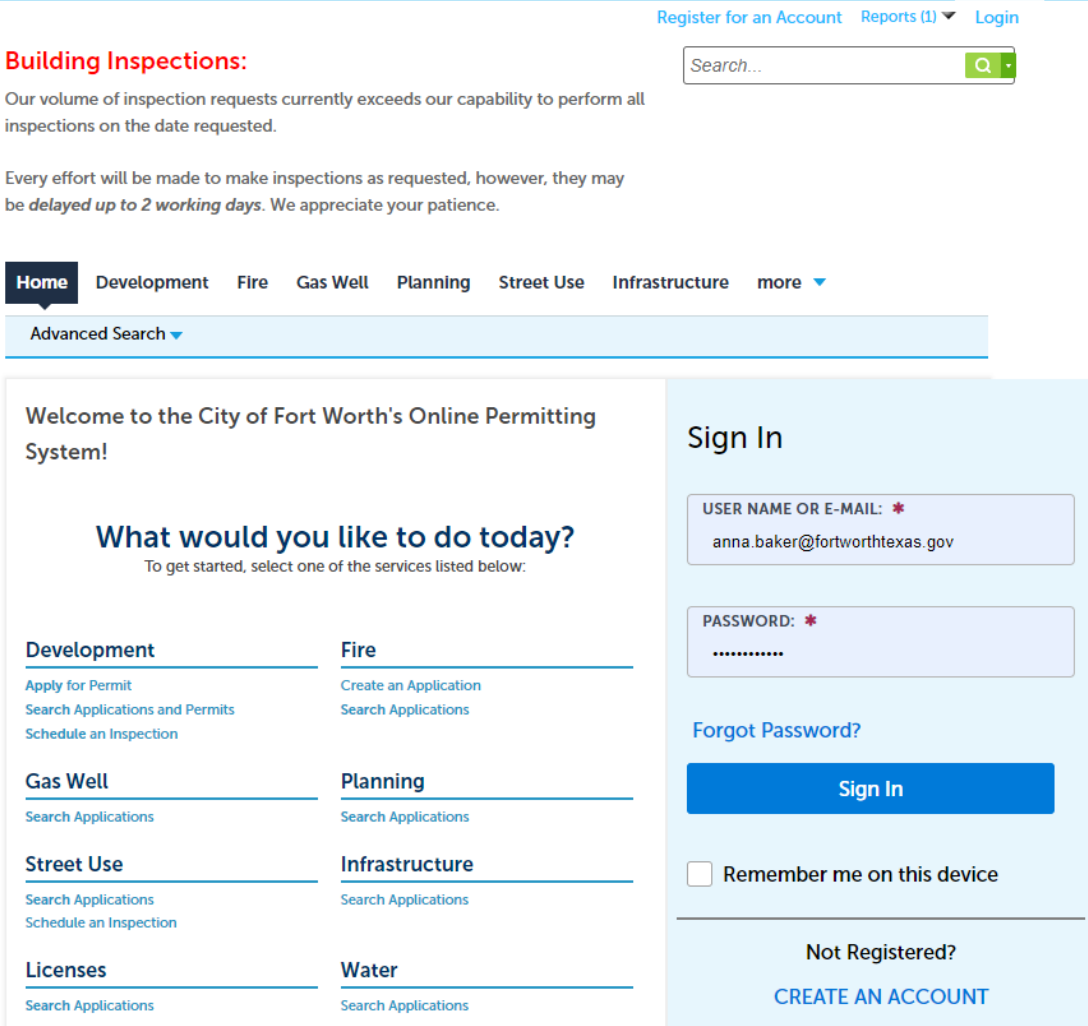

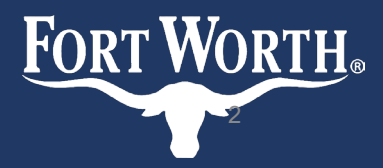

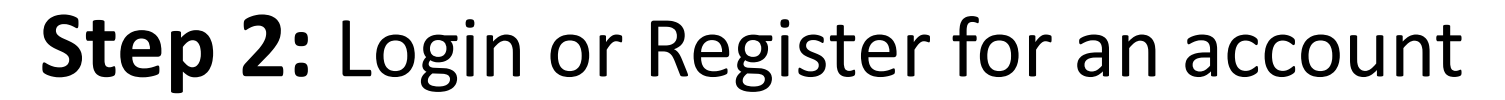

FORT WORTH®

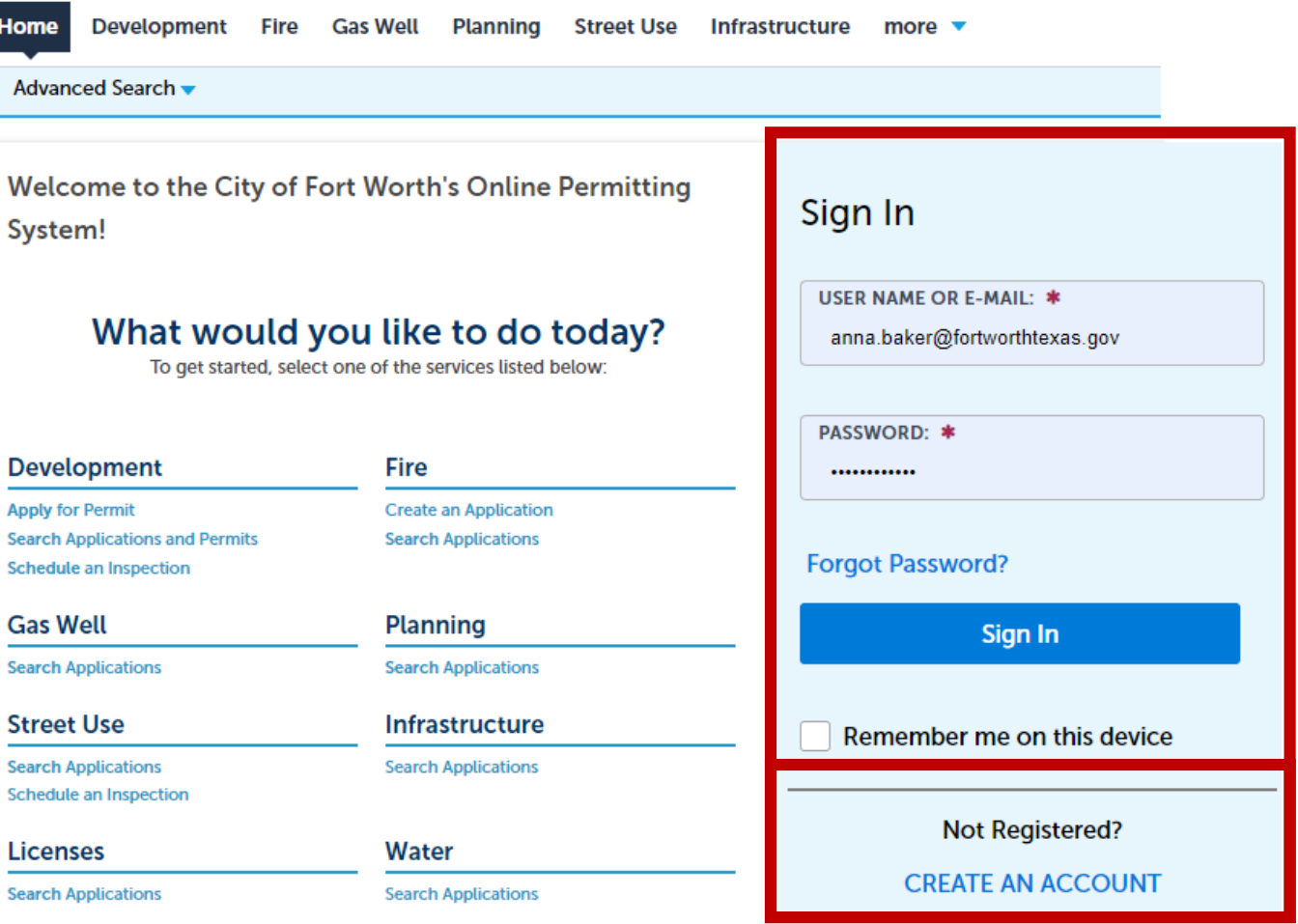

### **Step 3:** Once you're logged in, click the Home tab at the top of the screen to create a new permit

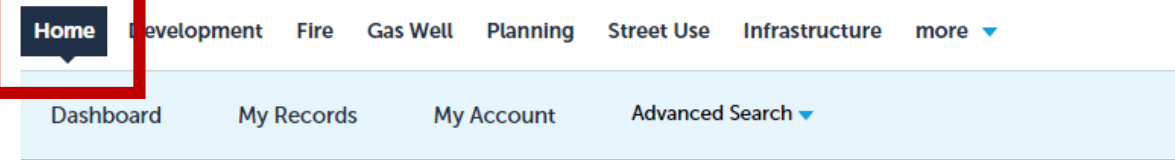

### **Hello, Anna Baker**

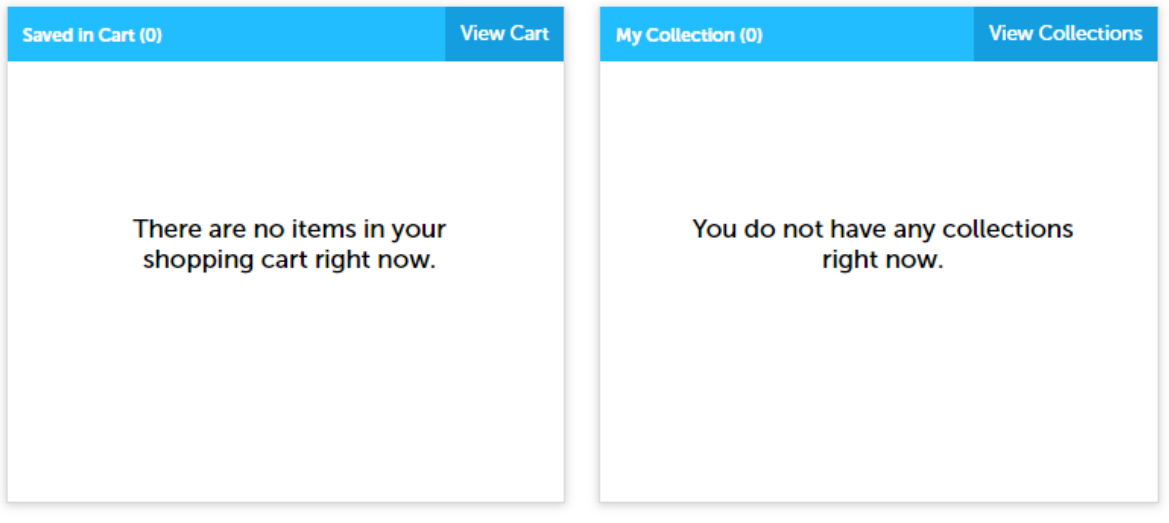

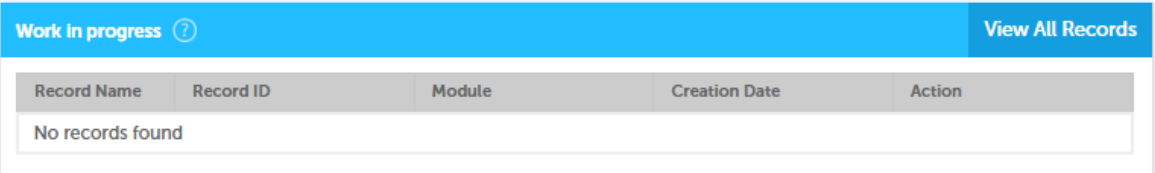

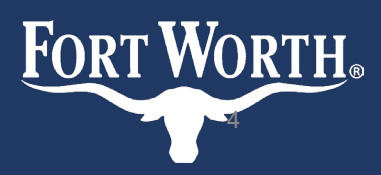

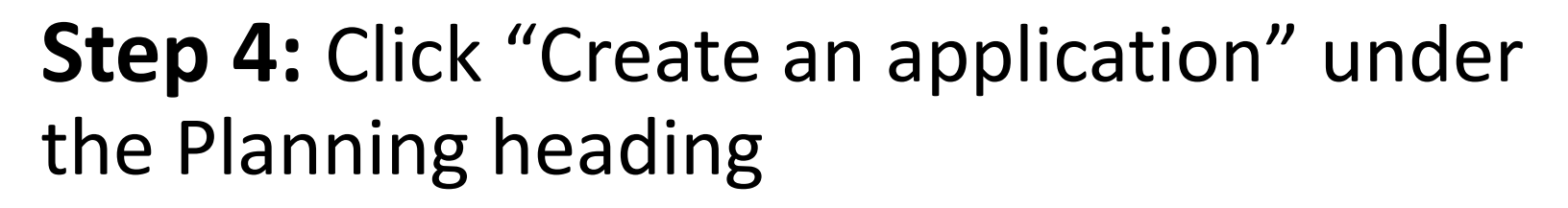

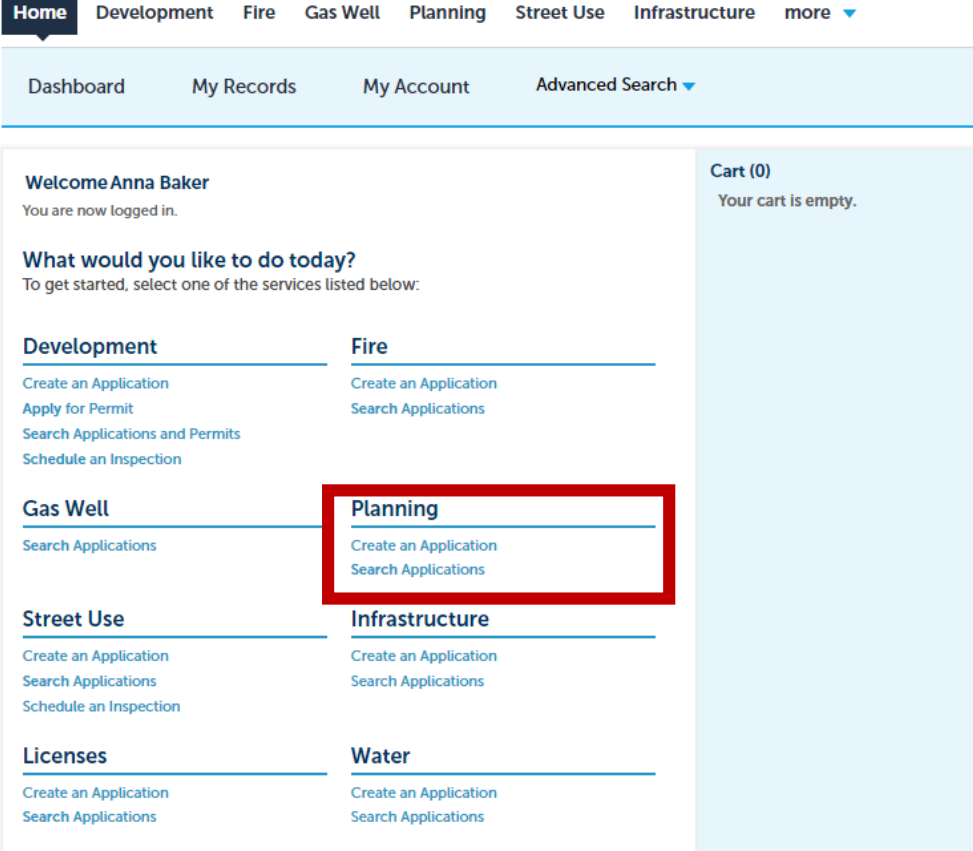

FORT WORTH®

### **Planning** reate an Application **Search Applications**

#### **Step 5: Acknowledge the Terms and Conditions** and click 'Continue' Development Fire **Home Gas Well** Planning

If you haven't already please click the link to the Urban Design District Webpage to ensure you are familiar with the review process and appropriate guidelines

Street Use Infrastructure  $more -$ **Create an Application Search Applications** 

#### **Online Application**

Welcome to the City of Fort Worth's Online Permitting System. Using this system you can submit and update information, pay fees, schedule inspections, track the status of your application, and print your final record all from the convenience of your home or office, 24 hours a day

Zoning Applications - Will be processed for the next scheduled Zoning Commission public hearing. For more information and dates please visit http://fortworthtexas.gov/boards/ZoningCommission/

Urban Forestry Applications - For more information, please visit http://fortworthtexas.gov/planninganddevelopment/urbanforestry

Downtown Design Review Board - For more information, please visit Downtown Urban Design District - Welcome to the City of Fort Worth (fortworthtexas.gov)

Historic Preservation - For more information, please visit **Historic Preservation webpage** 

Urban Design District - For more information, please visit **Urban Design District webpage** 

Please "Allow Pop-ups from This Site" before proceeding. You must accept the General Disclaimer below before beginning your application For assistance with Plat Inquiries, please call (817) 392-8027.

#### **General Disclaimer**

While the City of Fort Worth (City) attempts to keep its Web information accurate and timely, the City neither warrants nor makes representations as to the functionality or condition of this Web site, its suitability for use, freedom from interruptions or from computer virus, or non-infringement of proprietary rights. Web materials have been compiled from a variety of sources and are subject to change without notice from the City as a result of updates and corrections

I have read and accepted the above terms.

**Continue Application:** 

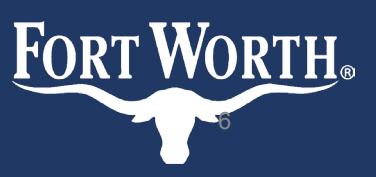

# **Step 6: Select Urban Design Commission** under the Planning tab

#### **Select a Record Type**

**FORT WORTH** 

Choose one of the following available record types. For assistance or to apply for a record type not listed below please contact us.

(CP) Concept plan - This plan is required for those projects in excess of 640 acres within the city limits or pending annexation areas. It shows the initial proposal for the development of a large tract as well as proposed major land uses and access/circulation.

(PP) Preliminary plat - required when five (5) or more lots are proposed, the development is to be final platted in phases or there are new street dedications or other public conveyances (school sites, park sites, etc.)

(FP) Final plat - may include all or any portion of the area in an approved preliminary plat.

(FS) Final short plat/re-plat - a final plat that does not require a preliminary plat, where four (4) or fewer lots are proposed and there will be no dedication or construction of public or private streets required for access. May also be previously platted land.

(VA) Vacation - Permanent abandonment. Applications require approval by the City Plan Commission and City Council. Various City departments and public utility companies having a vested interest in the right-of-way or access easement review the application to make appropriate recommendations to these bodies. A re-plat by the applicant is required and will be filed in the courthouse records by the Development Services Department.

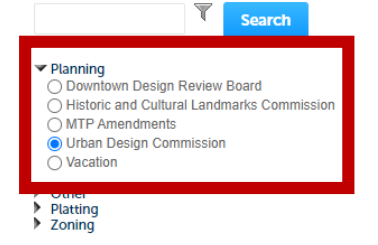

#### **Continue Application »**

### $\blacktriangledown$  Planning

- ◯ Downtown Design Review Board
- **Historic and Cultural Landmarks Commission**

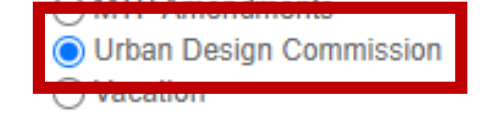

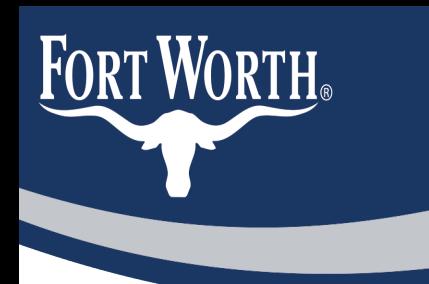

# **Step 7:** Enter your property's address and click Search

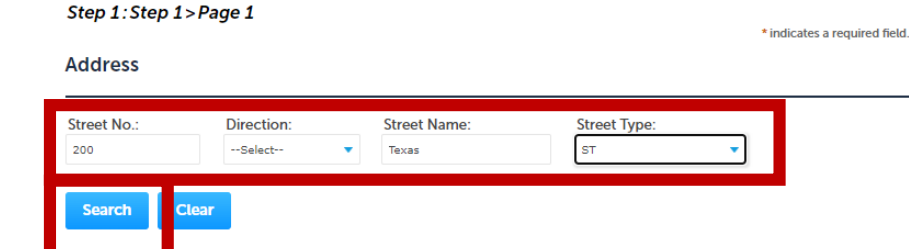

3 Record Issuance

 $\boldsymbol{\mathsf{x}}$ 

2 Review

### **Address Search Result List**

**Historic and Cultural Landmarks Commission** 

1 Step 1

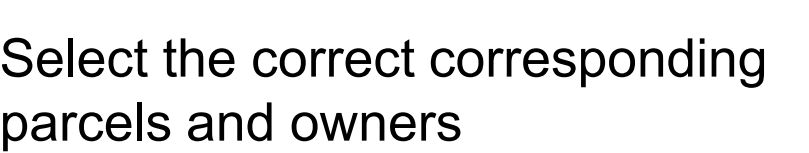

This should populate to your application

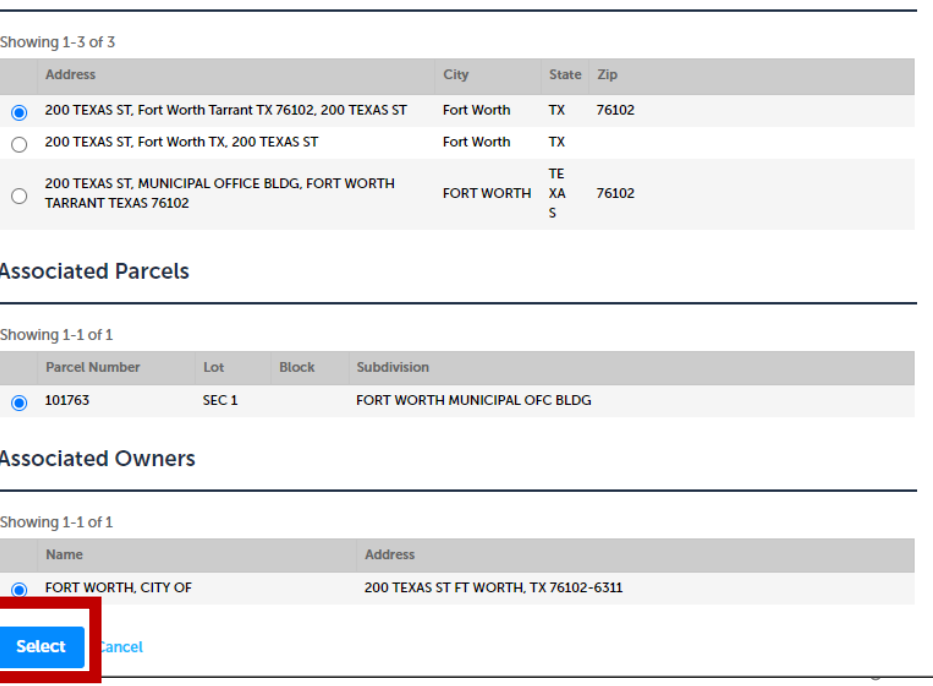

# **Step 8: Add an applicant and agent.**

#### **Historic and Cultural Landmarks Commission**

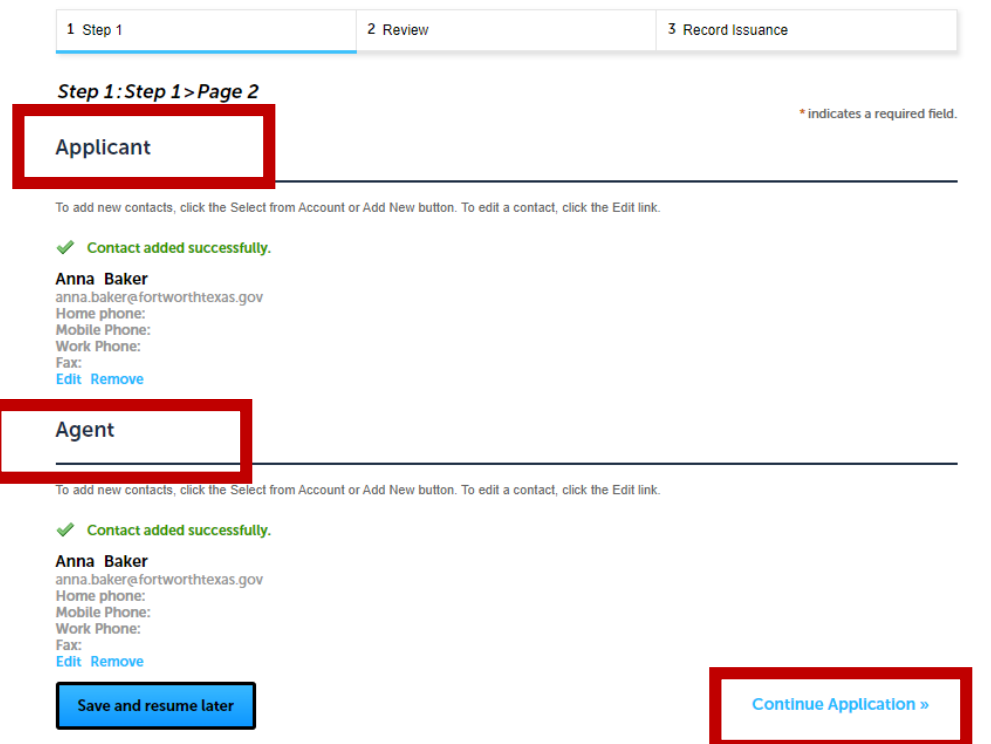

• If there is no agent put the applicant twice to proceed to the next page

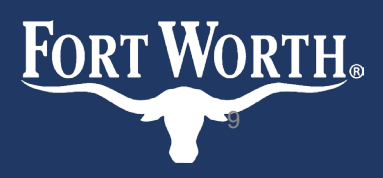

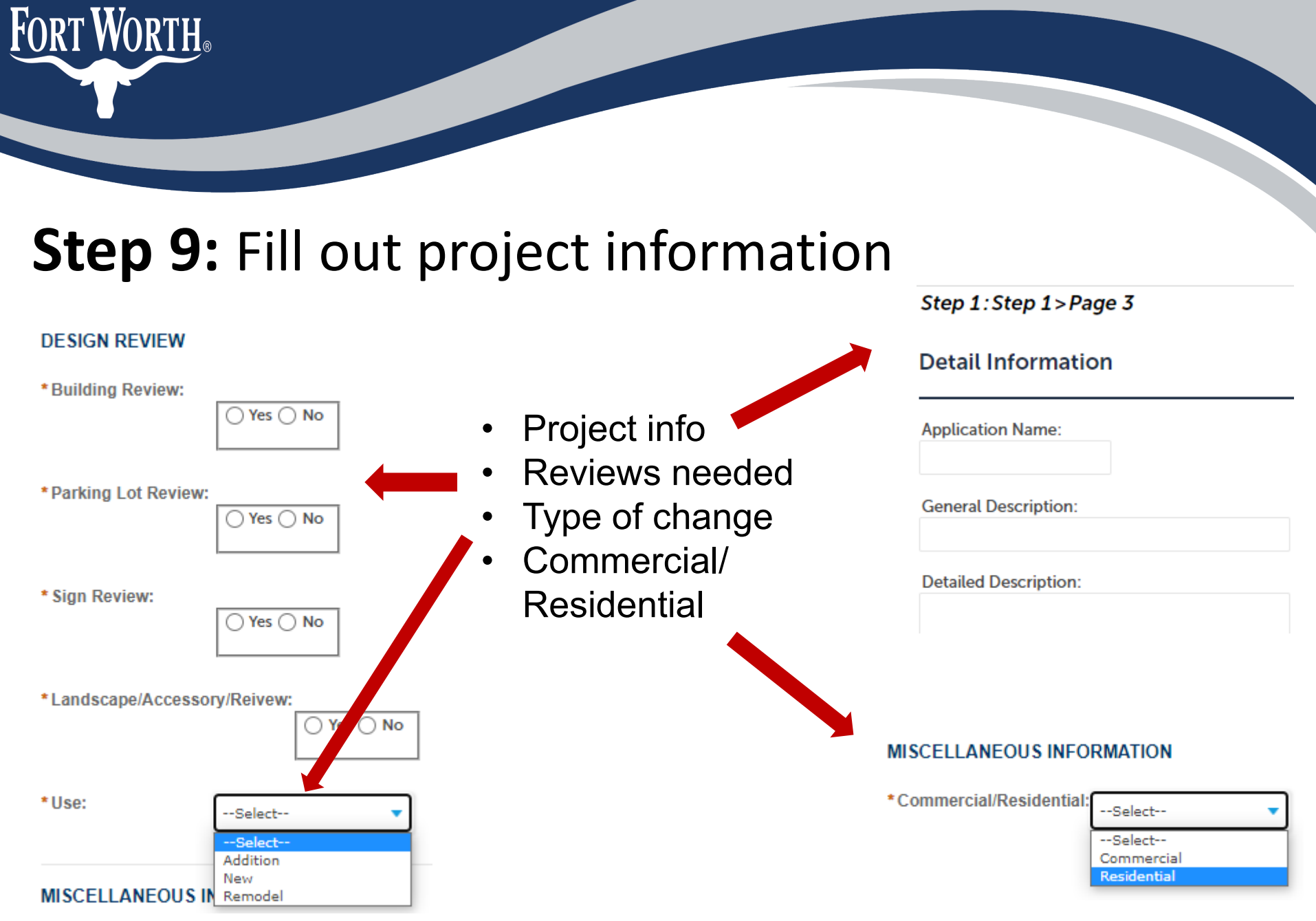

# **Step 10:** Attach plans, and any other documents available

**Attachment** 

The maximum file size allowed is 1000 MB.

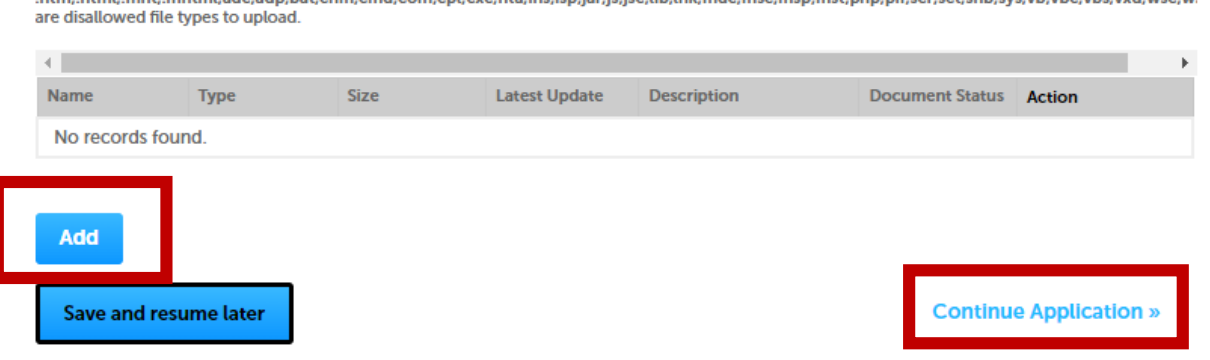

htm: html: mht: mhtml:ade:adn:hat:chm:cmd:com:cnl:exe:hta:ins:isn:iaris:ise:lih:lnk:mde:msc:msn:mst:nhn:nif:scr:sct:shh:svs:vh:vhe:vhs:vhs-vhs:vxd:wsc:w

- **Flevations** 
	- Include materials, fenestration percentages, and measurements
- Parking table and count
	- Per unit or square footage
- Site plans
	- Setbacks labeled
- Landscape plan
	- Include sidewalk, buffer strip, street trees, lighting

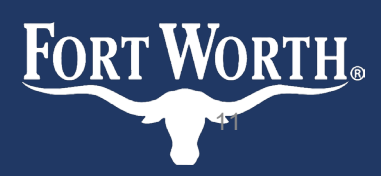

### **Step 11:** Review your application before submitting

Fort Worth, TX, 76109

• Once you submit your application you will be assigned a case number

UDC- (year)- XXX

- You will be notified via email when your application has been accepted
- If your application has not been accepted within 7 days of submittal please email [DesignReview@FortWorthTexas.gov](mailto:DesignReview@FortWorthTexas.gov)

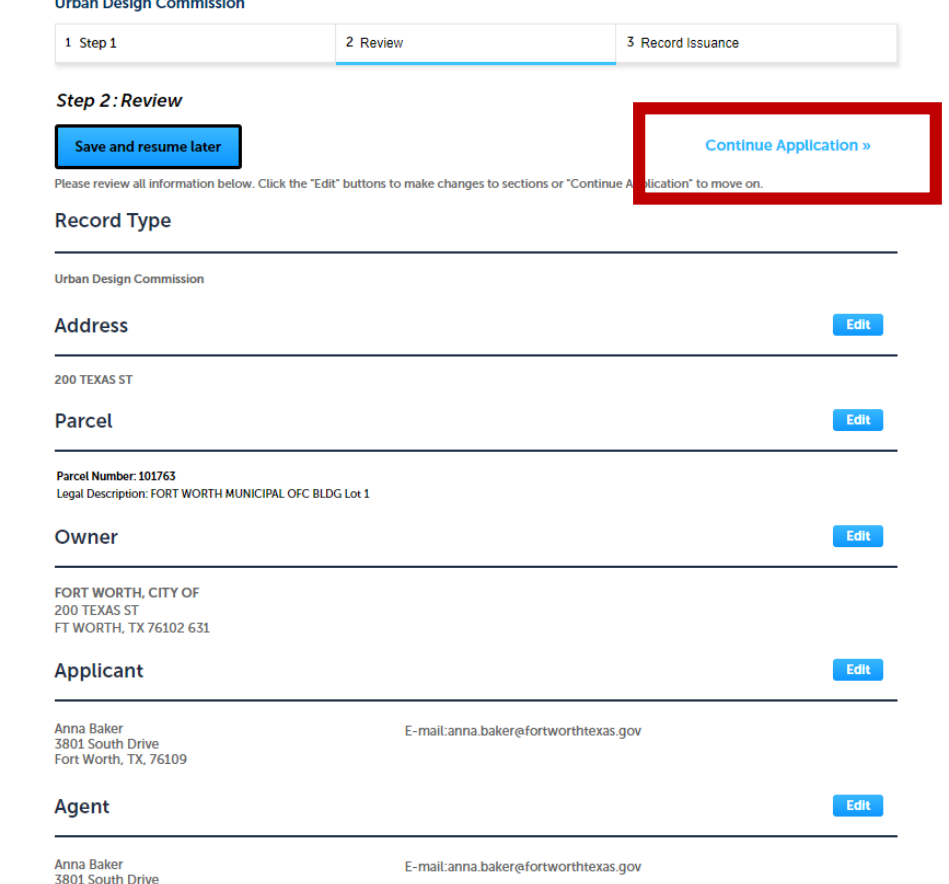

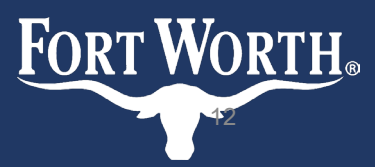

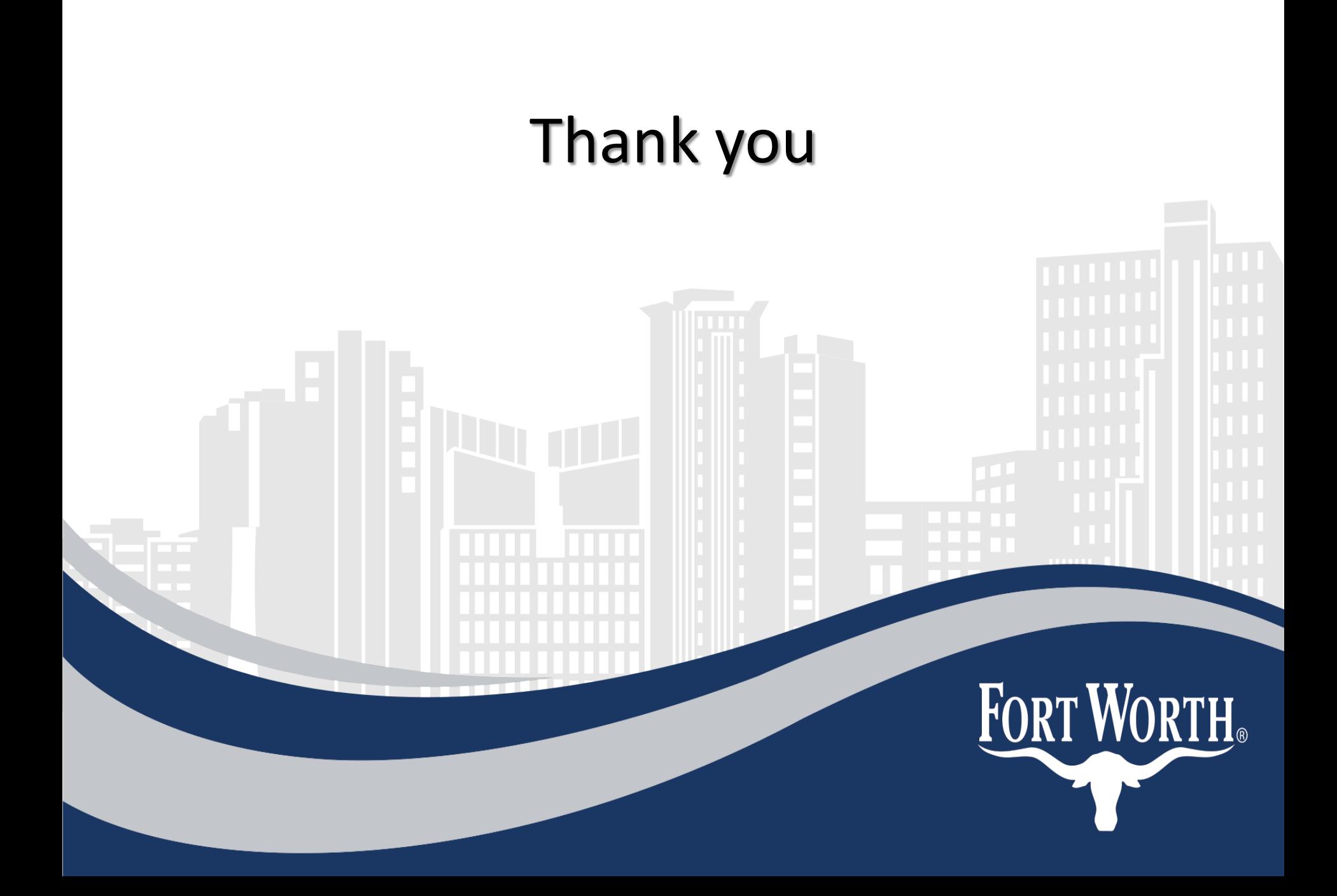